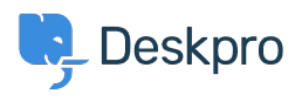

[Bilgi tabanı](https://support.deskpro.com/tr/kb) > [Getting Started](https://support.deskpro.com/tr/kb/getting-started) > [Write a Knowledgebase Article](https://support.deskpro.com/tr/kb/articles/write-a-knowledgebase-article)

## Write a Knowledgebase Article

Karsten Lloyd - 2023-09-12 - [Yorumlar \(0\)](#page--1-0) - [Getting Started](https://support.deskpro.com/tr/kb/getting-started)

Managing a helpdesk isn't the easiest job in the world. You have a lot on your plate, so finding simple ways to reduce the strain on you and your team is a priority.

Deskpro makes support simple for you and your customers with a highly customizable 24/7 self-service Help Center. Our easy-to-use content publishing tools enable you to build a truly useful Knowledgebase.

We know that it's vital to give you every opportunity to handle support inquiries quickly and effectively.

You can use Knowledgebase Articles to provide help articles, how-to information, FAQ answers - any information that you want users to be able to look up for themselves.

To create an article from scratch:

1. Select the **Create Article** from the **+** button in the **header bar**

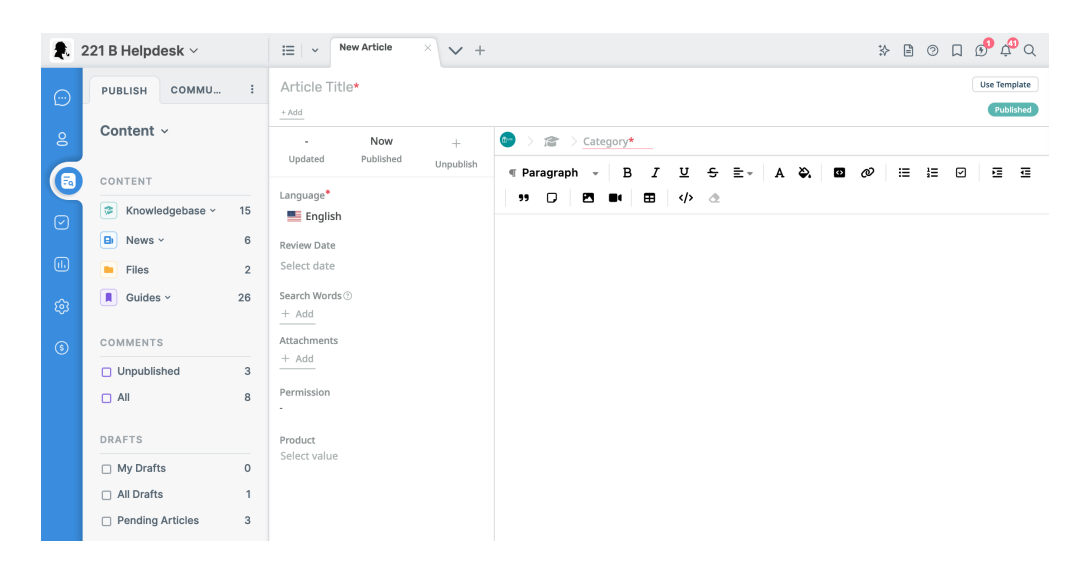

2. In the New Article window, you need to:

- 1. Select the **Category (or Categories)** that the article will appear in.
- 2. Choose the **Status** the article should have when you create it.
	- 1. **Published** visible to users on the Help Center.
	- 2. **Unpublished** Not visible to users.
- 3. **Draft** Not visible to users. In the Agent interface, Drafts will appear in the **Drafts Section** (under **My Drafts** for articles you create)
- 3. Enter a **Title,** and **add Labels** if you want.
- 4. Write the article contents in the editor.
- 5. In the **Properties sidebar,** you can:
	- 1. Set the **Language.**
	- 2. Set the **Review Date**.
	- 3. Add **Search Words** (if a user searches for any of these words, the article will appear at the top of the results).
	- 4. Add **Attachments** to attach **files** to the article.
- 2. Click **Create Article** to create the article with your chosen status.

For more information on using [publishing tools,](https://support.deskpro.com/en-US/guides/agent-guide-1/knowledgebase-articles-1) refer to our guide.